## **■ モニター表示設定**

## **● メインモニター表示設定**

モニター出力1に表示する画面の設定を ON (表示) / OFF (非表示) で設定できます。(P. 4-2「ライブ画 面の OSD 表示」)

 $\begin{vmatrix} x & \pm \end{vmatrix}$ 

- モニター出力2は、OSD 表示、カメラ名、日時表示の ON / OFF の設定が反映されます。
- モニター出力 3、4 は、OSD 表示、カメラ名の ON /OFF の設定が反映されます。

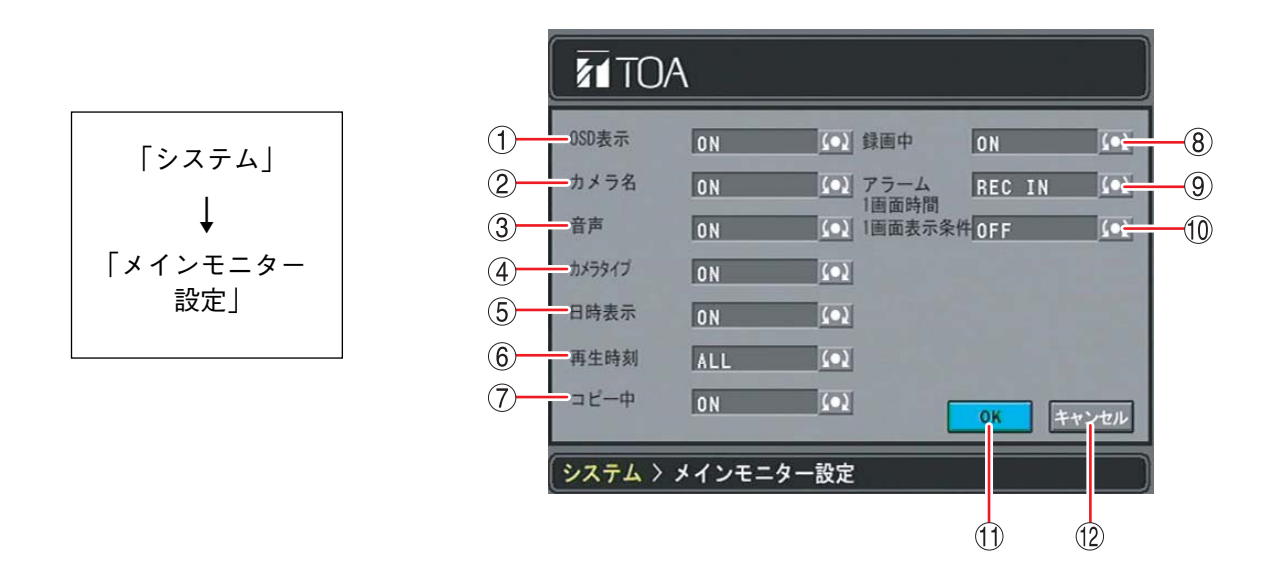

- OSD 表示 :ライブ画面、再生画面に表示されるすべての OSD の ON / OFF を設定します。
- カメラ名 :カメラチャンネル番号、カメラ名表示の ON / OFF を設定します。
- (3) 音声 : 録音設定中表示「 」の ON / OFF を設定します。
- (4) カメラタイプ : カメラタイプ表示「 可丨 の ON / OFF を設定します。 ただし、チャンネル設定のカメラプロトコルを「TOA-A」または「TOA-B」、カメラ 制御を「ON」に設定したときのみ表示されます。
- 日時表示 :日時表示の ON / OFF を設定します。
- 再生時刻 :再生中の日時表示位置を ALL / TOP から選択します。 ALL :すべてのチャンネルに表示します。 TOP :画面上部に表示します。
- コピー中 :コピー中表示「 」の ON / OFF を設定します。
- 録画中 :録画中表示「R」の ON / OFF を設定します。
- アラーム 1 画面時間 :アラーム録画カメラを 1 画面表示する時間を設定します。 REC IN :モーション録画中、アラーム録画中に1画面表示します。録画 終了後は前画面表示に戻ります。
	- CONTINUOUS :モーション録画、アラーム録画終了後も、1 画面表示を継続し ます。
- (10) 1 画面表示条件 : アラーム録画カメラを 1 画面表示する条件を設定します。 OFF : 1 画面表示をせずに現行の表示状態を維持します。 Motion :モーション録画発生時に 1 画面表示します。 Alarm :アラーム録画発生時に 1 画面表示します。 A&M :アラーム録画発生時またはモーション録画発生時に 1 画面表示します。 OK :設定を保存し、前画面に戻ります。
- 
- キャンセル :設定を保存せずに前画面に戻ります。

**取扱説明書 4-7**